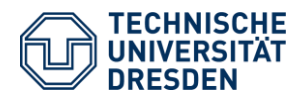

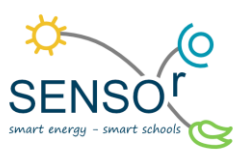

# Kohlenstoffdioxidsensor im Plantarium

## 1. Kurzübersicht

Pflanzen sind ein bedeutender Bestandteil unseres globalen Ökosystems. Sie betreiben Photosynthese und produzieren Sauerstoff. Dazu verwenden sie neben Wasser und Nährstoffen aus der Erde in der Luft befindliches Kohlenstoffdioxid.

In diesem Experiment werden Pflanzen aus der Umgebung, die eine hohe Luftfeuchtigkeit vertragen, zusammen mit einem CO2-Sensor in ein luftdicht verschließbares Gefäß gegeben. Der Grundaufbau setzt sich wie folgt zusammen: Zuerst werden Steine als Wasserreservoir in das Gefäß gegeben und darauf wird Gewebe oder Fliegengitter gelegt, damit sich die Schichten nicht vermischen. Anschließend wird Sand mit Aktivkohle vermischt und 2-3 cm hoch aufgeschüttet. Erst danach folgt die Erde, die zu den gewählten Pflanzen passt. In der Mitte des Gefäßes wird eine Mulde für die Pflanzen eingedrückt und die Pflanzen zusammen mit Moos gepflanzt. Nun kommen noch etwas Wasser und der Kohlenstoffdioxidsensor hinzu. Anschließend wird das Gefäß verschlossen und es kann beobachtet werden, wie sich die Kohlenstoffdioxidkonzentration ändert. Dazu wird

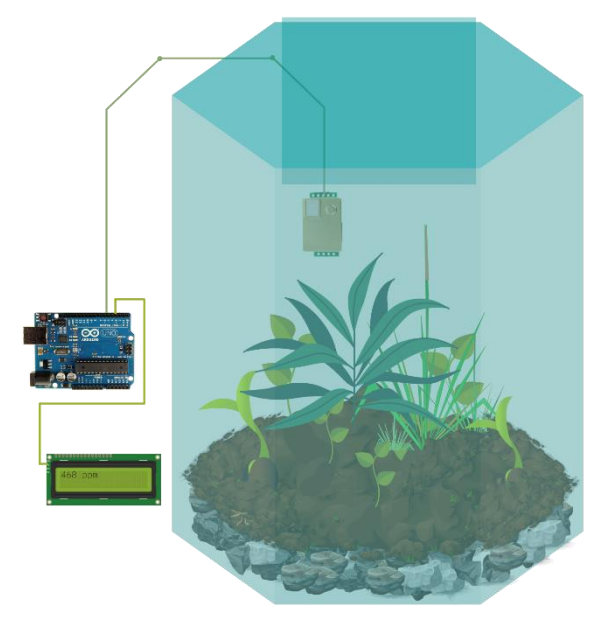

Abbildung 1 Plantarium mit CO2-Sensor

der Sensor mit einem Arduino UNO Mikrocontroller verbunden, an dem ein Display angeschlossen ist. Nach Aufspielen der bereits zur Verfügung stehenden Software können über einen Zeitraum von mehreren Tagen immer wieder Werte des CO2-Gehaltes im Gefäß abgelesen werden. Danach können Schlussfolgerungen über die Notwendigkeit von Wäldern, Grünflächen und Biomen für unseren körpereigenen Energiestoffwechsel getroffen werden.

## 2. Thematische Einordnung

Die Luft besteht zu rund 78 % aus Stickstoff, 21 % aus Sauerstoff und zu etwa 1 % aus anderen Gasen wie Argon und Helium. Mit nur etwa 0,04 % ist Kohlenstoffdioxid beteiligt. Trotzdem hat seine Konzentration in der Atemluft starke Auswirkungen auf alle bekannten Lebewesen und sogar das Klima.

Von der ersten Sekunde unseres Lebens ist Atmen für uns Menschen lebensnotwendig. Wir benötigen den Sauerstoff aus der Luft, um in den Zellen Energie zu produzieren. Unsere roten Blutkörperchen transportieren den Sauerstoff zu den Zellen, die mit ihren Mitochondrien den Kohlenstoff aus der Nahrung zu

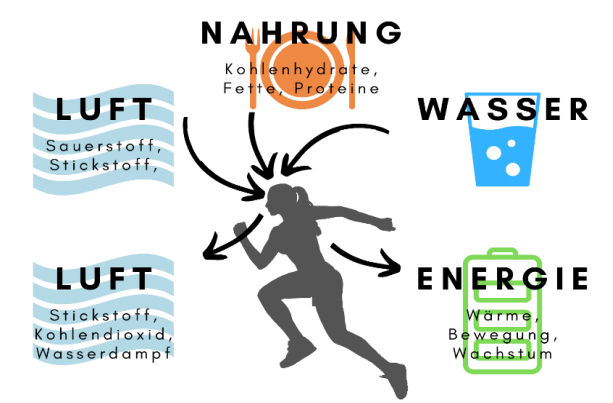

Abbildung 2 Körpereigene Stoffumwandlung beim Menschen

Kohlenstoffdioxid (CO2) umwandeln. Vorher werden die Kohlenhydrate, Fette und Proteine jedoch mithilfe von Wasser in geeignete Stoffe, zum Beispiel Adenosintriphosphat (ATP) umgewandelt, damit sie im Körper besser zu den Zellen transportiert werden können. Bei dieser Umwandlung zu Kohlenstoffdioxid wird Energie frei, die wir verwenden können. Ein Großteil der Energie, etwa 60 %, wird in Wärme umgewandelt, weitere 20 % benötigt unser Gehirn. Die restlichen 20 % stehen dann den Organen und Muskeln zur Bewegung und zum Wachstum zur Verfügung.

Pflanzen sind die perfekten Gegenstücke zu diesem Kreislauf. Sie haben die einzigartige Fähigkeit, zusammen mit Wasser und Nährstoffen aus dem Boden Photosynthese zu betreiben. Sie verarbeiten dabei Kohlenstoffdioxid aus der Atemluft, binden den Kohlenstoff in ihren Zellen und geben den verbleibenden Sauerstoff wieder an die Umwelt ab. Sie produzieren darüber hinaus Früchte, die als Nahrungsquelle für allerlei Lebewesen dienen. Dieser Prozess kann sehr gut beobachtet werden, wenn wir Pflanzen in ein Glasterrarium pflanzen, einen Kohlenstoffdioxidsensor hinzufügen und das Terrarium einigermaßen hermetisch verschließen (vgl. Abbildung 1).

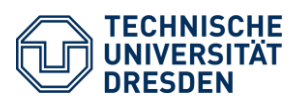

Ein anfänglich hoher CO<sub>2</sub>-Gehalt in der Luft wird von den Pflanzen über einen Zeitraum von mehreren Tagen immer weiter abgebaut, bis sich ein Gleichgewichtszustand einstellt. Eine grafische Darstellung der Gaskonzentration liefert Erkenntnisse darüber, dass die Pflanzen tagsüber bei ausreichend Sonneneinstrahlung Photosynthese betreiben und damit den CO2-Gehalt senken. In der Nacht verbrauchen Pflanzen wieder Sauerstoff und Zucker und produzieren geringfügig Kohlenstoffdioxid, jedoch in geringerem Maße als tagsüber gebunden wurde. Dazu benötigen Pflanzen zu gleichen Teilen Wasser. Die chemische Formel hierzu lässt sich wie folgt darstellen: 6 CO<sub>2</sub> + 6 H<sub>2</sub>O + Lichtenergie  $\rightarrow$  C<sub>6</sub>H<sub>12</sub>O<sub>6</sub> + 6 O<sub>2</sub>

Dieses Langzeitexperiment bleibt über den gesamten Zeitraum der Projektwoche im Unterrichtsraum und kann immer wieder beobachtet werden. Hier eignet es sich, am Morgen, am Mittag und am Abend einen Blick auf die Messwerte zu werfen und sich diese zu notieren.

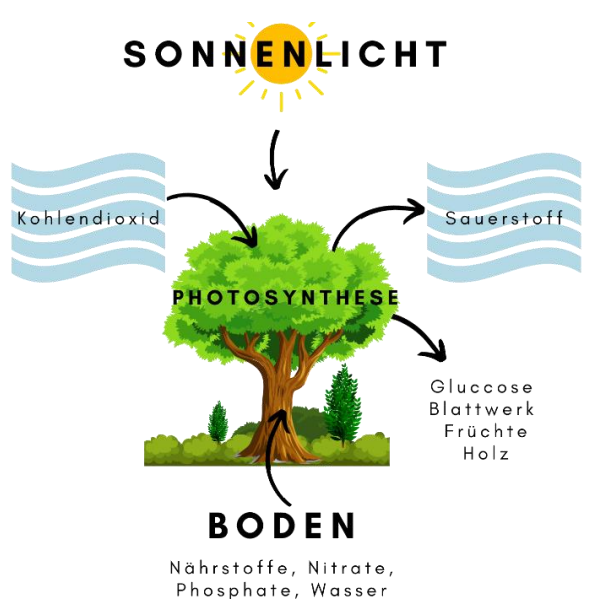

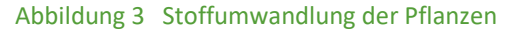

## 3. Benötigte Materialien

#### *Im SENSOr Paket enthalten:*

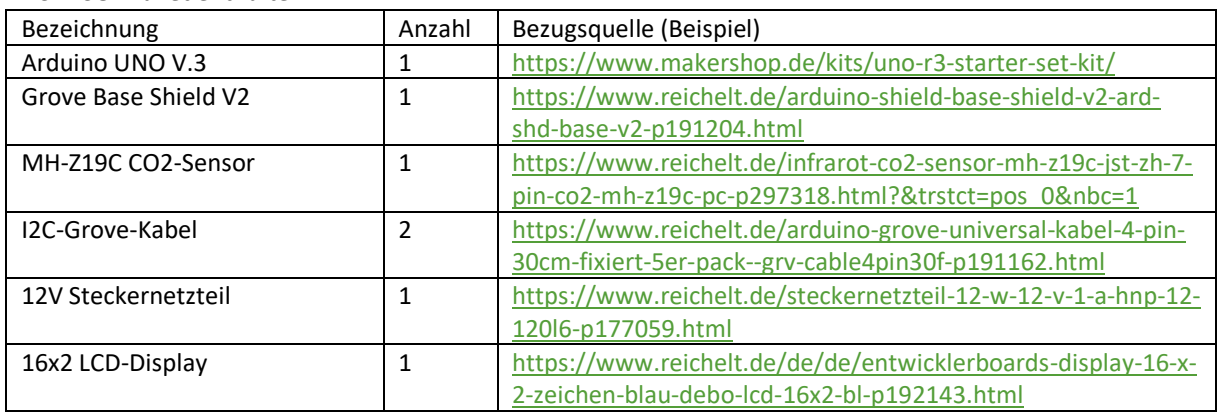

### *Zusätzliche Materialien (müssen vor Ort verfügbar sein):*

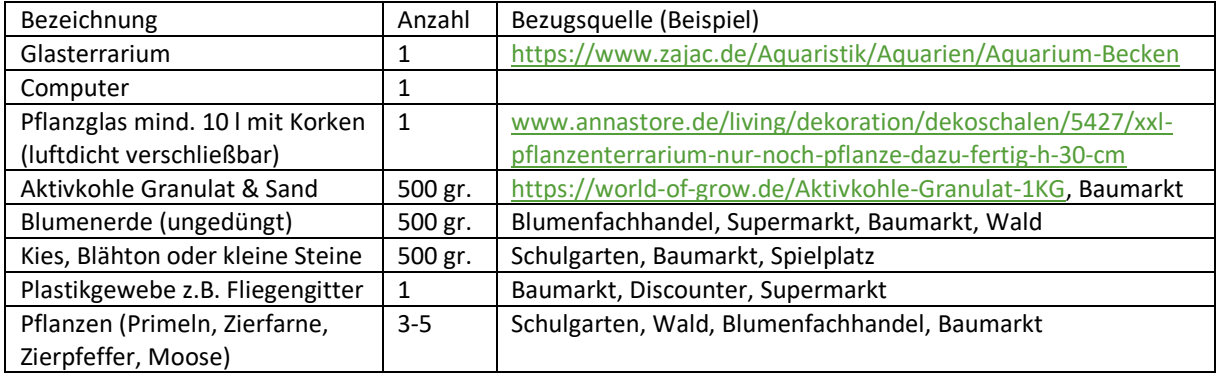

#### *Benötigte Software:*

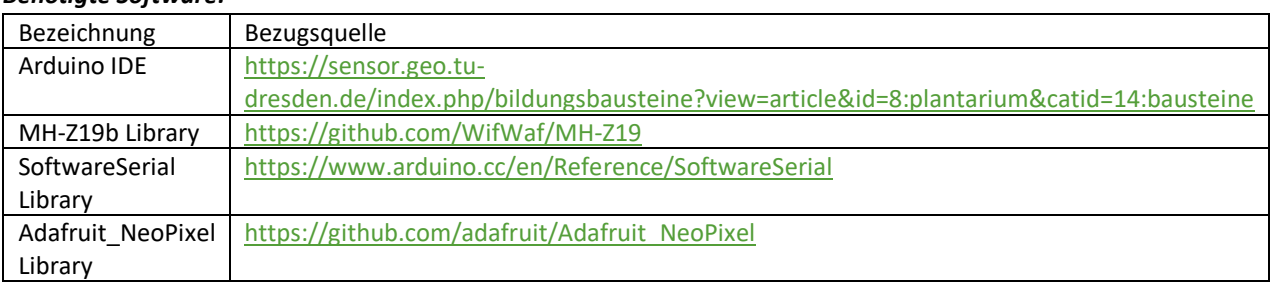

TU Dresden | Juniorprofessur für Didaktik der Geographie und Umweltkommunikation [| sensor@tu-dresden.de](mailto:sensor@tu-dresden.de) [© CC BY-SA 3.0](https://creativecommons.org/licenses/by-sa/3.0/legalcode) Projekt "SENSOr – Smart Energy Smart Schools", "Plantarium\_Material\_Lehrkräfte" Dieses Projekt wird gefördert durch: Deutsche Bundesstiftung Umwelt (DBU), Osnabrück

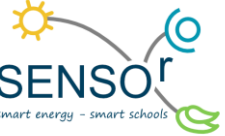

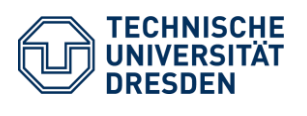

## 4. Anleitung

#### 1. Pflanzgefäß

Wir beginnen zunächst mit dem Gefäß. Hierzu kann ein beliebiges sauberes, transparentes Glas- oder Plexiglasgefäß mit einem Volumen von mindestens 10 Litern verwendet werden, dass eine ausreichend große Öffnung vorweist und über einen Kork- oder Schnappverschluss verfügt. Behälter mit Schraubverschlüssen können leider nicht verwendet werden, da die Leitungen des Sensors zwischen Rand und Deckel eingeklemmt werden müssen.

- Zunächst wird das Gefäß mit heißem Wasser ausgespült, um eventuell vorhandene Bakterien und Sporen zu neutralisieren.
- Danach werden vorsichtig per Hand etwa 3-5 cm hoch grober Kies, Blähton, Tonscherben oder kleine Steine als wasserführendes Grundmaterial eingegeben.
- Darüber wird Plastikgewebe oder Fliegengitter gelegt, um eine Vermischung mit der nächsten Schicht zu vermeiden.
- Nun wird Quarzsand im Verhältnis 1:1 mit Aktivkohle vermischt und 2-3 cm hoch aufgeschüttet. Die Kohle wirkt antibakteriell und verhindert die Schimmelbildung. Der Sand filtert das herabsinkende Wasser ein wenig.
- Jetzt kommt etwa 5-8 cm hoch ungedüngtes Substrat (z. B. Blumen-, Torf- oder Walderde) hinzu und es können mit der Hand Mulden für die Pflanzen eingedrückt werden.
- Zur Bepflanzung verwenden wir Arten, die ein feuchtes und warmes Klima bevorzugen. Tropische Pflanzen und Moose, kleine Carnivoren oder Orchideen eignen sich besonders gut. Es können aber auch einheimische

staunässeresistente Pflanzen wie Primeln, Farne (z. B. Athyrium filix-femina), Zierpfeffer, Zebrakraut, Günsel (Ajuga geneviensis), Seggen (Carex morrowii; muskigumensis), Süßgräser und viele weitere Arten verwendet werden.

- Zu beachten ist, dass die Pflanzen zueinander und dem verwendeten Substrat passen, die Wurzeln beim Pflanzen vollständig mit Erde bedeckt sind und der Boden ein wenig festgedrückt wird. Zu groß sollten die Pflanzen auch nicht sein, da in dem Gefäß noch Platz für den Sensor und etwas Luft sein muss.
- Sind die Pflanzen eingebracht, können die Zwischenräume leicht mit Moosen bedeckt werden. Moose sehen nicht nur toll aus, sie regulieren die Feuchtigkeit im Behälter. Es eignen sich dazu besonders tropische Arten, jedoch kann auch Moos aus dem heimischen Wald verwendet werden.
- Es muss sichergestellt werden, dass allen Pflanzen genügend (jedoch nicht zu viel) Wasser zur Verfügung steht. Die Erde wird solange gegossen, bis sie leicht feucht ist und beim Berühren an der Hand kleben bleibt. Sollte sich Wasser in der unteren Drainageschicht sammeln, ist das ein Hinweis auf zu viel Feuchtigkeit. In diesem Fall kann das Gefäß einige Tage offenstehen gelassen werden.
- Ist alles fertig, verbleibt das Gefäß vorerst unverschlossen, da noch der CO2-Sensor installiert werden muss.

Sollte Erdboden aus dem Wald verwendet werden, kann es vorkommen, dass sich Kleinstlebewesen wie Ameisen, Asseln, Springschwänze oder Würmer darin enthalten. Diesen schadet das Leben im Terrarium nur selten. Sie passen sich an ihre neue Umgebung an und ernähren sich von abgestorbenen Pflanzenresten. Für das Ökosystem im Plantarium ist es sogar besser, solche Lebewesen zu beherbergen. Sie sorgen für einen natürlichen Nährstoffkreislauf.

Tipp: Wenn ein Gefäß mit losem Deckel verwendet wird, kann dieser mit transparentem Paketklebeband versiegelt werden.

 $\frac{1}{2}$ 

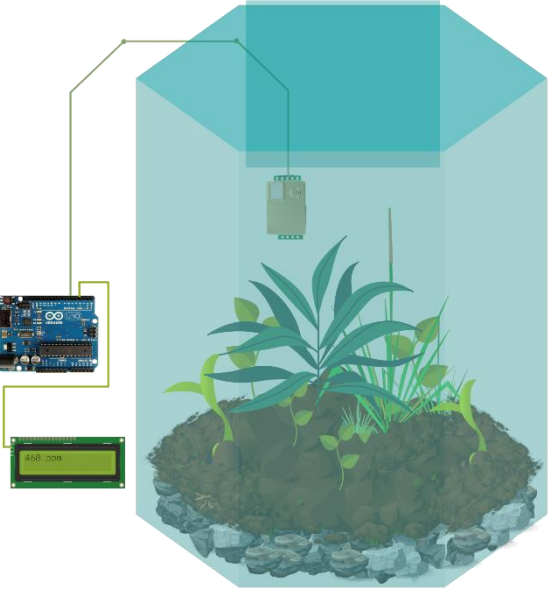

Abbildung 4 Plantarium mit CO2-Sensor

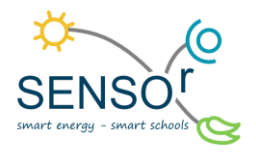

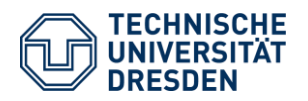

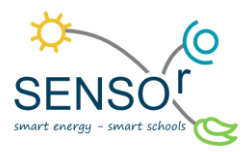

#### 2. Hardware

Zur Messung des Kohlenstoffdioxidgehaltes im Glas wird nun der Arduino Mikrocontroller für die Verwendung vorbereitet. Dazu werden der CO2-Sensor MH-Z19b, der Arduino-Uno und das Arduino Base Shield V2 aus der Verpackung genommen (vgl. Abb. 5).

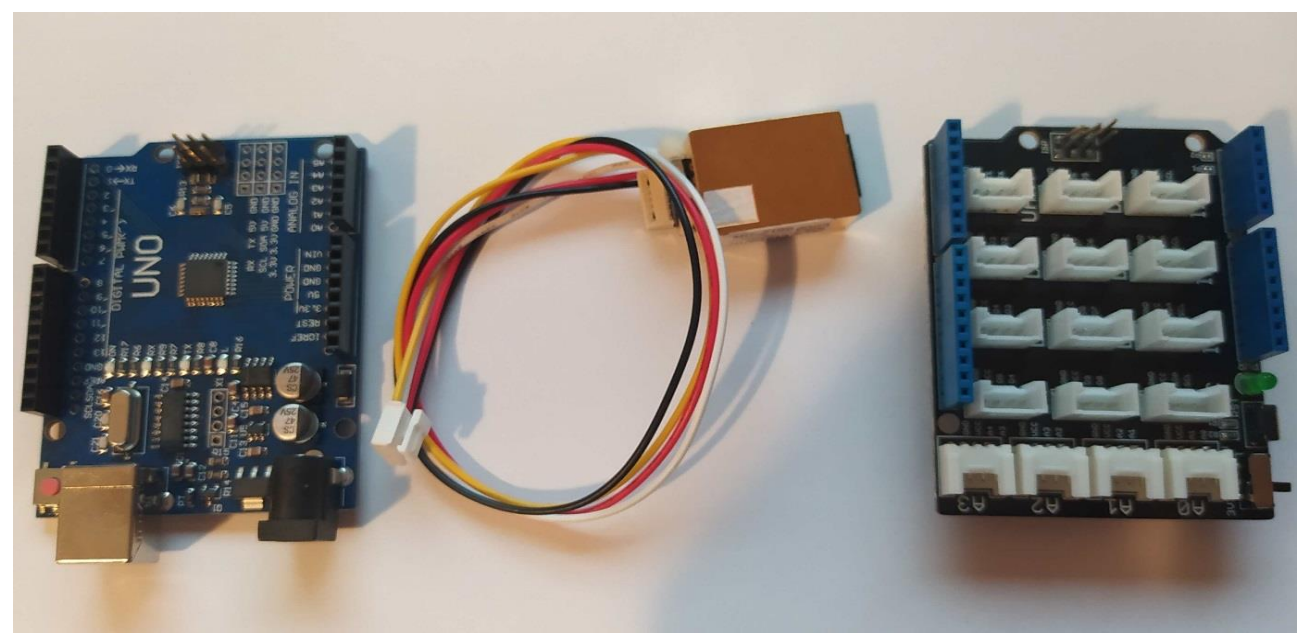

Abbildung 5 Arduino-UNO (links), CO<sub>2</sub>-Sensor mit I2C-Kabel (mittig), Arduino-Shield (rechts)

**Achtung!** Bei Nachbauten oder eigenen Projekten kann es unter Umständen dazu kommen, dass ein I2C-Kabel entsprechend Abbildung 6 selbst an den Sensor gelötet werden muss. Bei SENSOr-Projekten ist dieser bereits mit einem I2C-Kabel vorkonfiguriert und kann sofort verwendet werden. Die I2C Pinreihenfolge ist immer: GND (schwarz), Vin (rot), Rx, Tx. Die beiden letzteren Kabelfarben variieren je nach Kabelhersteller. Es handelt sich auch nicht um einen I2C-Bus im eigentlichen Sinn, sondern um einen Seriellen Bus, sodass dieser an den Eingang D0 und D1 des Arduinos angeschlossen werden muss. Dies übernimmt jedoch das Arduino UNO Shield für uns.

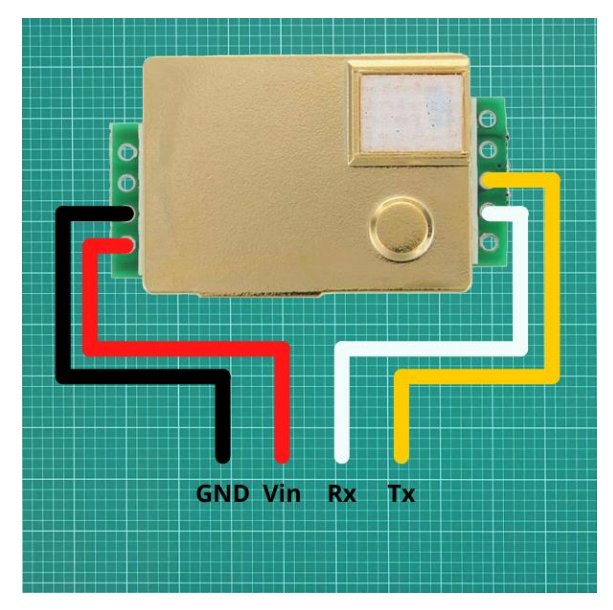

Abbildung 6 I2C-Verbindung am MH-Z19B Sensor

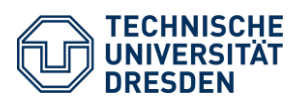

- Zunächst stecken wir das Base-Shield V2 (vgl. Abb. 5) auf den Arduino Mikrocontroller. Es passt nur auf eine Weise darauf.
- Dann wird der Sensor in den Port D4 am Shield eingesteckt (vgl. Abb. 7).
- Das 16x2 Display wird ebenfalls mit einem I2C-Kabel versehen (vgl. Abb. 8) und in einen beliebigen I2C-Port des Base-Shields gesteckt (vgl. Abb. 10).
- Auf der Rückseite des Displays befindet sich ein Potentiometer zum Einstellen des Displaykontrastes. Drehen Sie dieses mit einem kleinen Schraubendreher im Uhrzeigersinn, wenn das Display im Betrieb nichts anzeigt oder die Anzeige schlecht leserlich ist (vgl. Abb. 9).
- Wird der Arduino nun per Steckernetzteil oder USB-Kabel mit Strom versorgt, kann die Software aufgespielt werden (vgl. Abb. 10).

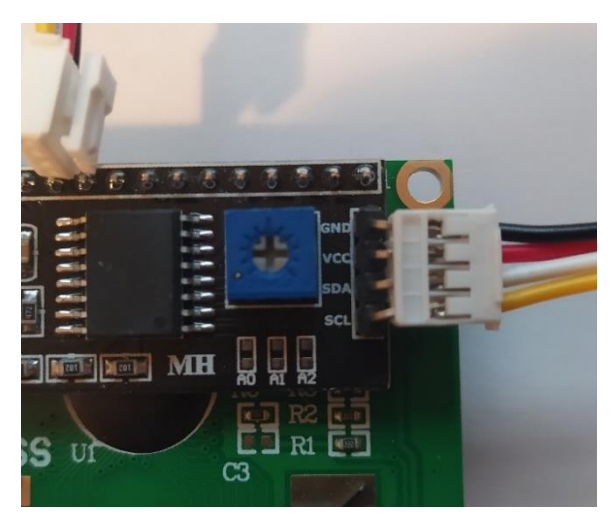

Abbildung 8 LCD-Display mit I2C-Kabel

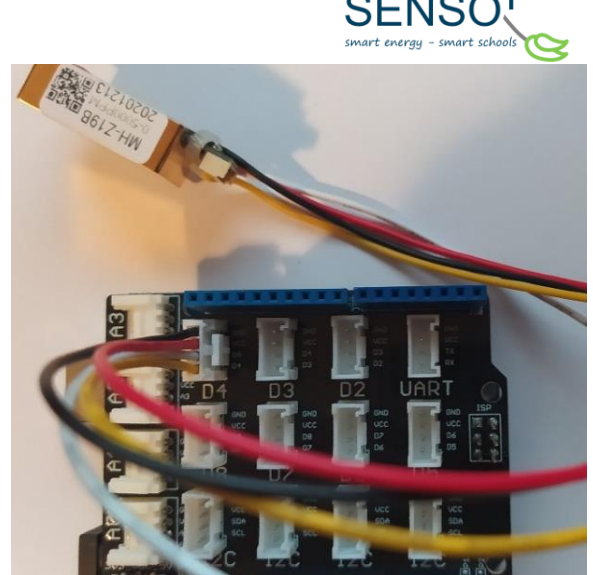

Abbildung 7 Arduino mit Shield und CO<sub>2</sub>-Sensor in Port D4

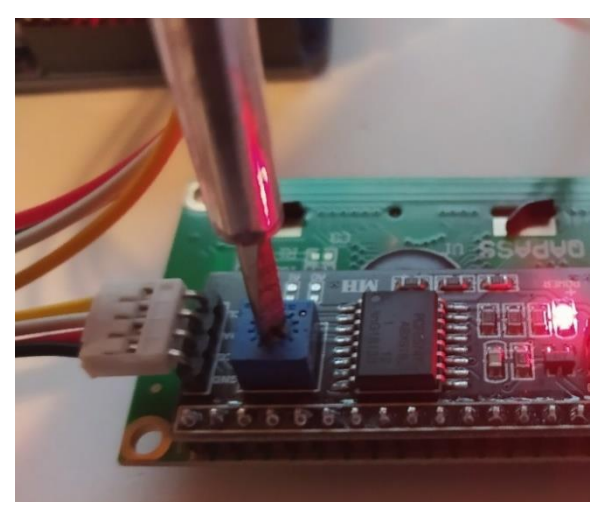

Abbildung 9 Einstellen des Displaykontrasts

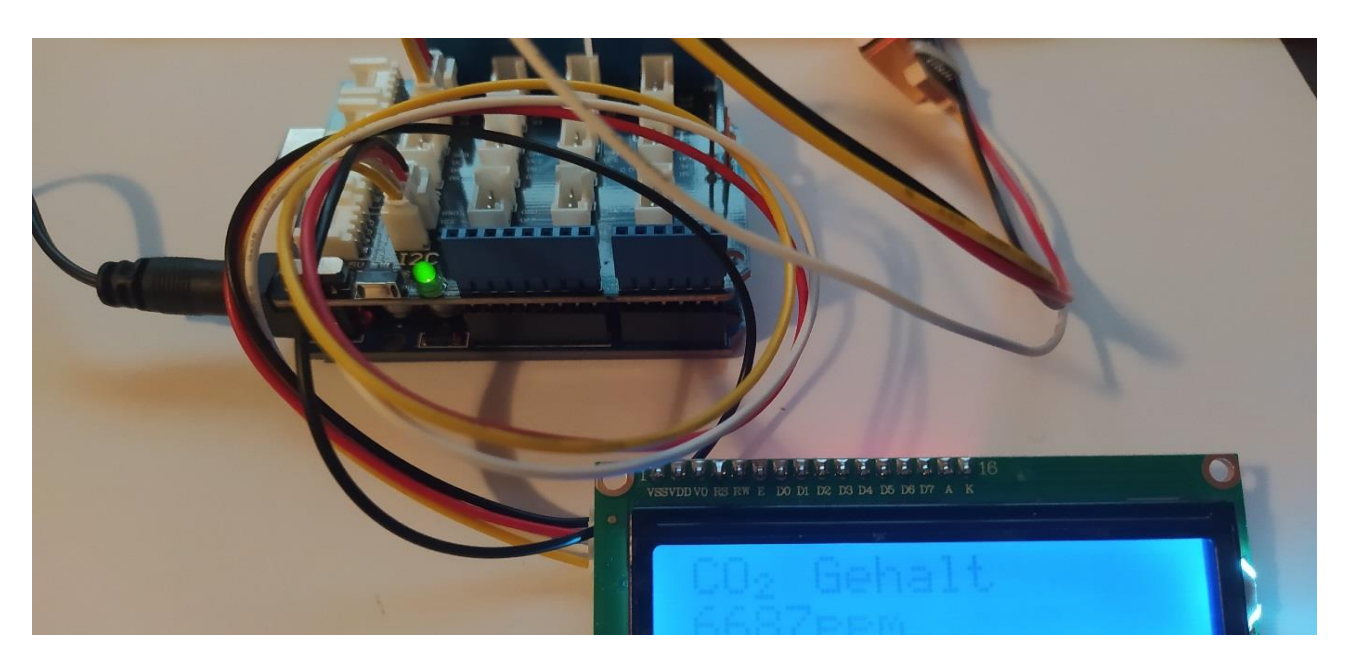

Abbildung 10 Fertiger CO2-Sensor mit LCD-Display

TU Dresden | Juniorprofessur für Didaktik der Geographie und Umweltkommunikation [| sensor@tu-dresden.de](mailto:sensor@tu-dresden.de) [© CC BY-SA 3.0](https://creativecommons.org/licenses/by-sa/3.0/legalcode) Projekt "SENSOr – Smart Energy Smart Schools", "Plantarium\_Material\_Lehrkräfte" Dieses Projekt wird gefördert durch: Deutsche Bundesstiftung Umwelt (DBU), Osnabrück

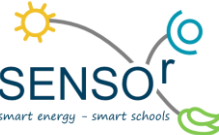

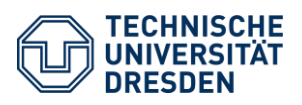

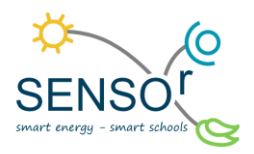

#### 3. Software

Nun kann die vorprogrammierte Software mittels USB-Kabel aufgespielt werden. Dazu werden ein Computer und die Arduino IDE mit installierten Bibliotheken für den MH-Z19-Sensor, die I2C-Schnittstelle, das LCD-Display und für den Seriellen Bus benötigt. Zum Hochladen und Programmieren von Arduino-Mikrocontrollern wird eine sogenannte Integrierte Entwicklungsumgebung (IDE) benötigt. Diese ist Open Source und steht bei der SENSOr-Webseite und vielen anderen Quellen kostenfrei zum Download zur Verfügung. Sollten Sie bereits über eine Version verfügen, stellen Sie sicher, dass die nötigen Bibliotheken installiert sind. Auf der Internetseite des Projekts SENSOr wird Ihnen eine Version der Arduino-IDE mit allen nötigen Bibliotheken zur Verfügung gestellt. Wir empfehlen, diese zu nutzen. In folgender Tabelle ist der funktionierende Programmcode, der entweder durch Öffnen der Datei "MH-Z19\_I2C\_Display.ino" aus dem Verzeichnis der zur Verfügung gestellten IDE geladen oder direkt aus dieser Anleitung kopiert werden kann.

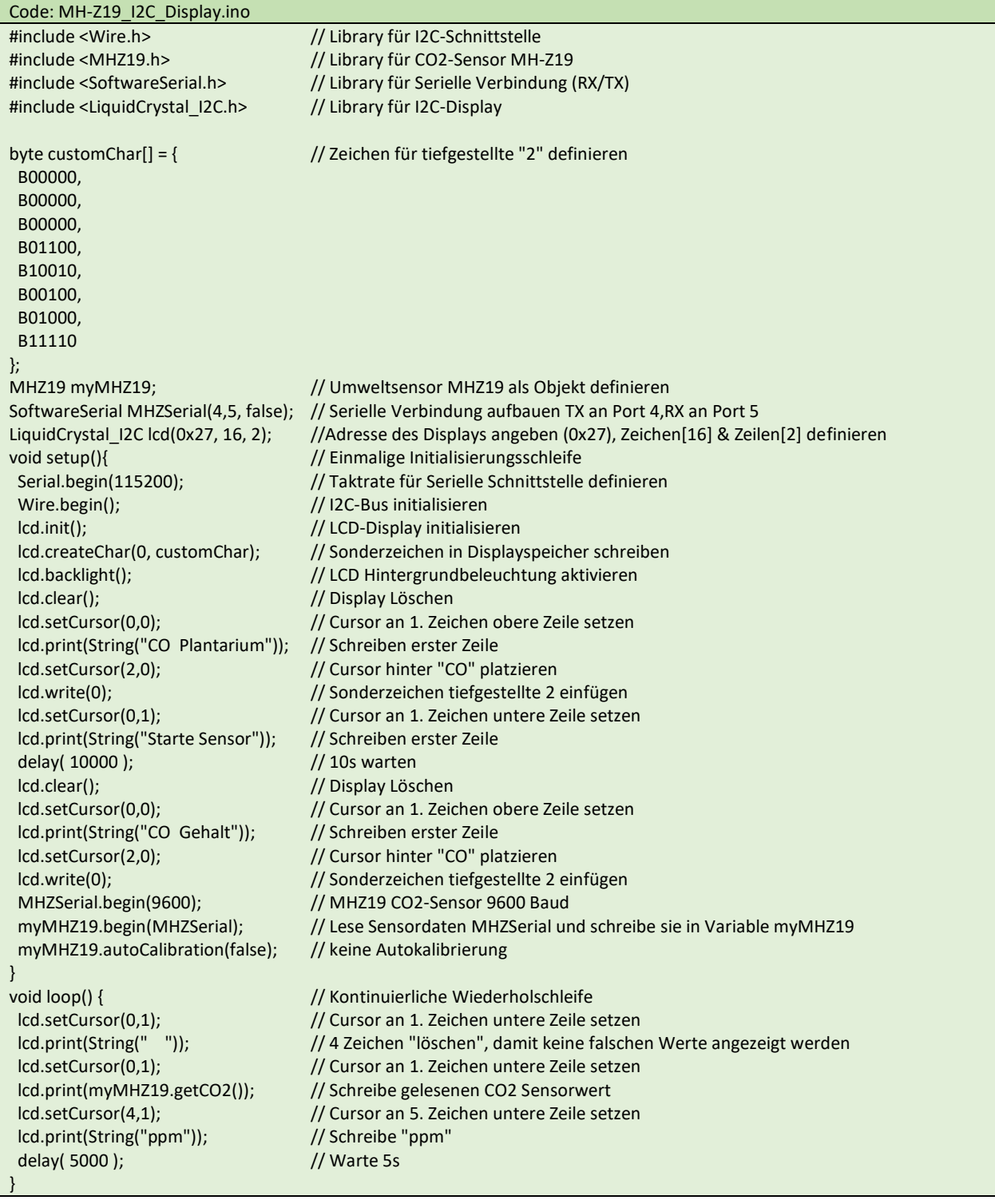

TU Dresden | Juniorprofessur für Didaktik der Geographie und Umweltkommunikation [| sensor@tu-dresden.de](mailto:sensor@tu-dresden.de) [© CC BY-SA 3.0](https://creativecommons.org/licenses/by-sa/3.0/legalcode) Projekt "SENSOr - Smart Energy Smart Schools", "Plantarium\_Material\_Lehrkräfte" Dieses Projekt wird gefördert durch: Deutsche Bundesstiftung Umwelt (DBU), Osnabrück